# Read the Docs Template Documentation

Выпуск 0.1-alpha

Read the Docs

окт. 04, 2019

# Оглавление

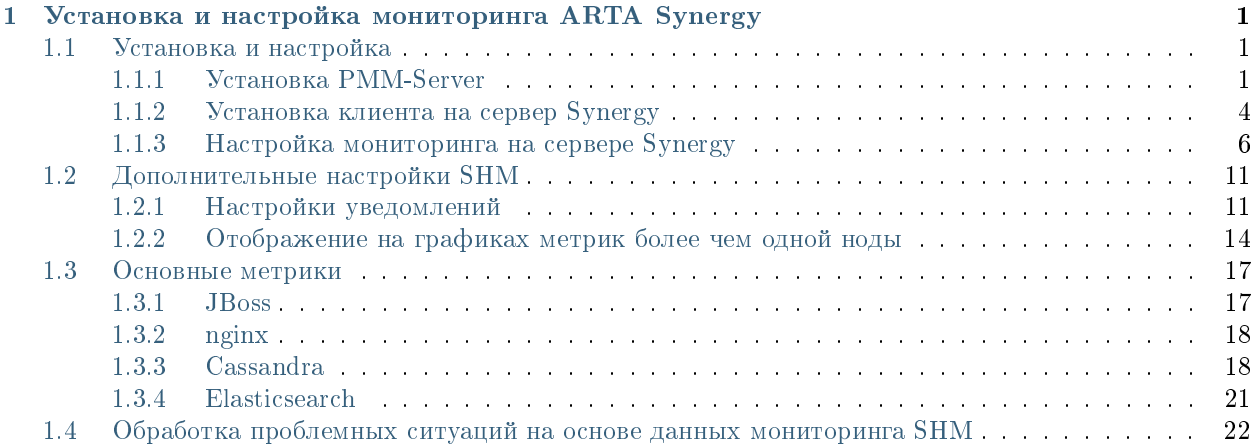

## <span id="page-4-0"></span>Установка и настройка мониторинга ARTA Synergy

# <span id="page-4-1"></span>1.1 Установка и настройка

Для мониторинга платформы ARTA Synergy используется пакет arta-synergy-health-monitoring, разработанный на основе pmm-client, в сочетании с PMM-Server. arta-synergy-health-monitoring предназначен для мониторинга основных сервисов и инструментов, используемых Synergy: MySQL, JBoss/Wildfly, nginx, Cassandra, Elasticsearch, а также операционной системы сервера.

Данный пакет содержит набор экспортеров метрик, характеризующих состояние вышеперечисленных сервисов, а также консольный инструмент pmm-admin, позволяющий настроить отправку метрик на сервер мониторинга. Собранные метрики сохраняются в Prometheus, затем при помощи Grafana строятся графики состояний, которые можно просматривать в браузере.

## <span id="page-4-2"></span>1.1.1 Установка РММ-Server

PMM-Server рекомендуется устанавливать на отдельном сервере, операционная система которого поддерживает Docker. Для каждого отслеживаемого узла требуется примерно 1 ГБ памяти на диске при сроке хранения данных, равном одной неделе. Согласно официальной документации, требуемый минимальный объем памяти составляет 2 ГБ для одного отслеживаемого узла, но, когда вы добавляете больше узлов, необходимый объём памяти возрастает нелинейно. Например, данные с 20 узлов должны легко обрабатываться с 16 ГБ памяти.

## Установка Docker

Предварительно следует установить некоторые дополнительные пакеты:

aptitude install apt-transport-https ca-certificates curl software-properties-common

Далее добавить ключ для хранилища Docker:

wget https://download.docker.com/linux/debian/gpg

apt-key add gpg

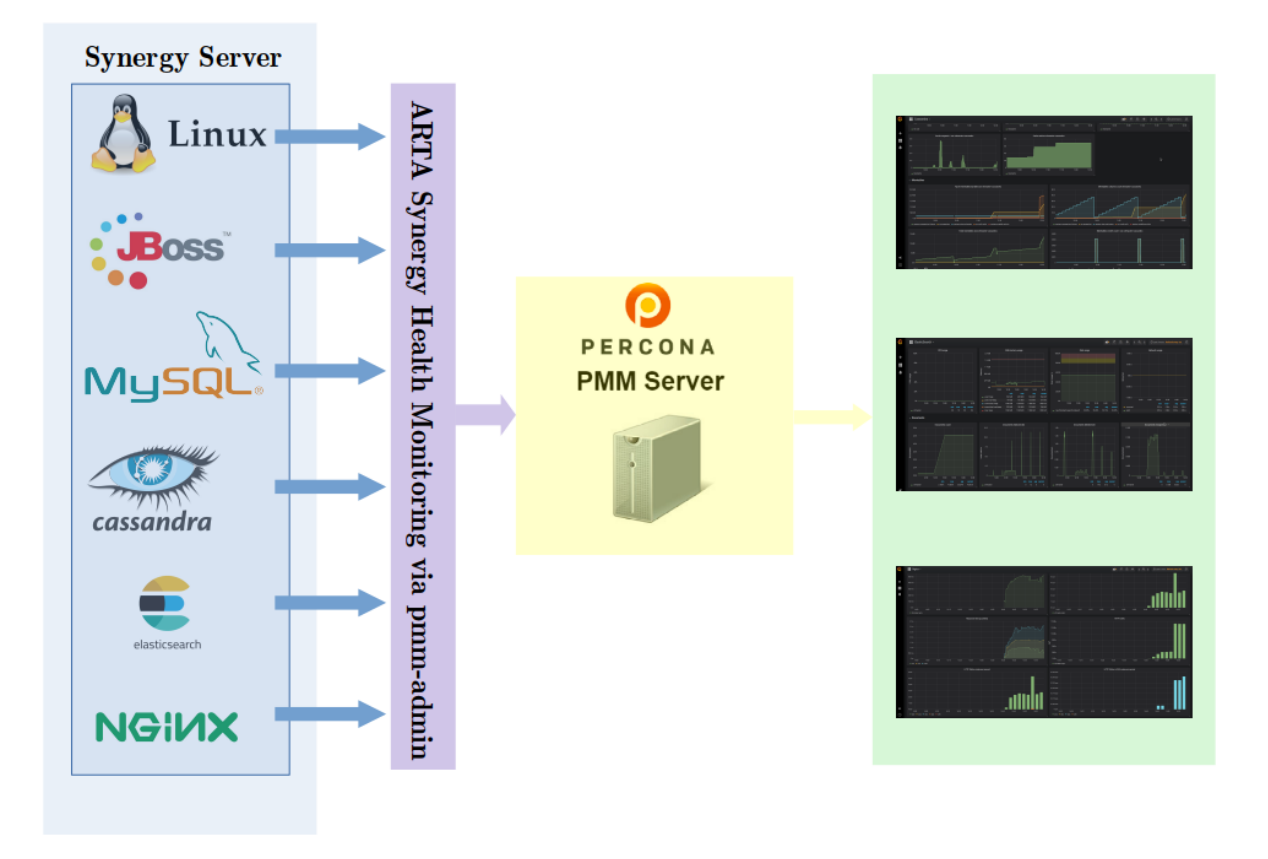

Рис. 1: Архитектура мониторинга Arta Synergy

Затем подключить репозиторий Docker:

echo "deb [arch=amd64] https://download.docker.com/linux/debian \$(1sb\_release -cs) stable" | sudo tee -a /etc/apt/sources.list.d/docker.list

Обновить список пакетов и установить Docker:

aptitude update

aptitude install docker-ce

После установки запустить и включить Docker для запуска при загрузке:

systemctl start docker

systemctl enable docker

#### Создание контейнеров PMM-Server

Для установки собственно PMM-Server'а нужно получить его образ с Docker Hub:

docker pull percona/pmm-server: latest

Затем создать контейнер для обновляемых данных мониторинга:

```
docker create \setminus-v /opt/prometheus/data \
-v /opt/consul-data \
-v /var/lib/mysql \
-v /var/lib/grafana \
--name pmm-data \backslashpercona/pmm-server:latest /bin/true
```
Данная команда делает следующее:

- docker create создаёт контейнер на основе указанного образа;
- опция у инициализирует тома для хранения данных в контейнере;
- опция --name задаёт имя для контейнера, в данном случае pmm-data;
- percona/pmm-server: latest указывает название и версию образа, на основе которого создаётся контейнер.

Примечание: Этот контейнер запускать не нужно, он существует для сохранения данных мониторинга в случае, например, обновления образа PMM-Server. Не удаляйте и не пересоздавайте контейнер, если вы не намереваетесь начать мониторинг сначала, обнулив данные.

Следующая команда создаёт и запускает контейнер РММ-Server:

```
docker run -d \backslash-p 8080:80--volumes-from pmm-data \ \--name pmm-server \backslash--restart always \backslashpercona/pmm-server:latest
```
- опция -d запускает контейнер в фоновом режиме;
- опция -р определяет порт для доступа к РММ-Server через браузер, в примере это порт 8080;
- опция --volumes-from примонтирует тома из ранее созданного контейнера pmm-data;
- опция --name задаёт имя для контейнера, в данном случае pmm-server;
- опция --restart определяет политику перезапуска контейнера; always означает, что Docker запустит контейнер при запуске и в случае отключения контейнера.
- percona/pmm-server: latest указывает название и версию образа, на основе которого создаётся контейнер.

После этого в браузере по адресу http://host:8080 должна быть доступна стартовая страница Percona Monitoring and Management:

| Home Dashboard -                                                                                                    |                                             |                   |                    |                                 |                                                             |                                       |                     | 1.4<br>后<br>日                                                 | $\bullet$<br>$\alpha$<br>$\rightarrow$<br>$\epsilon$ | $Q$ Last 12 hours $Q$            |
|----------------------------------------------------------------------------------------------------|---------------------------------------------|-------------------|--------------------|---------------------------------|-------------------------------------------------------------|---------------------------------------|---------------------|---------------------------------------------------------------|------------------------------------------------------|----------------------------------|
| Host All<br>Interval auto *                                                                                                    |                                             |                   |                    |                                 |                                                             | <b>II</b> Query Analytics $\equiv$ OS |                     | $\equiv$ MySQL $\equiv$ MongoDB $\equiv$ PostgreSQL           | $\equiv$ HA<br>$\equiv$ Cloud                        | $\equiv$ PMM<br>$\equiv$ Insight |
|                                                                                                    |                                             |                   |                    |                                 |                                                             |                                       |                     |                                                               |                                                      |                                  |
| B<br>Percona Monitoring and Management<br>$\vee$ General information                                                                                                    |                                             |                   |                    |                                 |                                                             |                                       |                     |                                                               |                                                      |                                  |
|                                                                                                    | <b>Starred and Recently used Dashboards</b> |                   |                    | <b>Systems under monitoring</b> |                                                             |                                       |                     |                                                               |                                                      |                                  |
| Overview<br>Percona Monitoring and Management (PMM) is a free and open-source platform for managing and monitoring MySQL and MongoDB performance, and provides                                                                                                    |                                             |                   |                    |                                 | Home Dashboard                                              |                                       | $\Delta$            |                                                               |                                                      |                                  |
| time-based analysis to ensure that your data works as efficiently as possible.<br><b>Documentation</b><br>Please consult the official PMM documentation to learn more about PMM. Also of interest are the Release notes and EAQ for common questions about PMM.    |                                             |                   |                    |                                 | <b>Monitored DB Instances</b><br>no value                   |                                       |                     |                                                               |                                                      |                                  |
| <b>Community and Blogs</b><br>On the PMM Community Forums you will find help from Perconians and the Community at large. Further, we publish PMM announcements and use cases<br>regularly on the Percona Database Performance Blog<br><b>Get Help from Percona</b> |                                             |                   |                    |                                 | <b>Updates</b><br>Current version: 1.17.1 February 20, 2019 |                                       |                     |                                                               |                                                      |                                  |
| Are you looking for assistance that comes with a response-time guarantee? Let our Support team help you! Already a customer? Log in to your Percona Support<br>Portal                                                                                              |                                             |                   |                    |                                 |                                                             |                                       |                     | No updates are available<br>PMM checks for updates once a day |                                                      |                                  |
|                                                                                                    |                                             |                   |                    |                                 |                                                             |                                       |                     | Last check: July 16, 11:57<br>ø                               |                                                      |                                  |
| Le Environment Overview                                                                                                    |                                             |                   |                    |                                 |                                                             |                                       |                     |                                                               |                                                      |                                  |
| <b>CPU Busy</b><br>Host<br>All                                                                                                    | <b>Mem Avail</b>                            | <b>Disk Reads</b> | <b>Disk Writes</b> | Network 10                      | <b>DB Conns</b>                                             | <b>DB QPS</b>                         | <b>Virtual CPUs</b> | <b>RAM</b>                                                    | <b>Host uptime</b>                                   | <b>DB</b> uptime                 |
| 1%                                                                                                    | 56%                                         | $1.7$ kB/s        | $2.8$ MB/s         | 81.1 B/s                        | no value                                                    | no value                              | 4                   | 23.46 GiB                                                     | 9.2 weeks                                            | no value.                        |
| $\sim$                                                                                                    |                                             |                   |                    |                                 |                                                             |                                       |                     |                                                               |                                                      |                                  |
| $\mathbb{Z}$<br>pmm-server<br>1%                                                                                                    | 56%                                         | $1.7$ kB/s        | $2.8$ MB/s         | 81.1 B/s                        | N/A                                                         | N/A                                   | 4                   | 23.46 GiB                                                     | 9.2 weeks                                            | N/A <sub>2</sub>                 |

Рис. 2: Стартовая страница РММ

Более подробные инструкции по работе с PMM-Server можно найти на официальном сайте Percona.

В коробочную версию РММ-Server нужно импортировать необходимые дашборды для мониторинга: JBoss, nginx, Cassandra, Elasticsearch.

Для импорта нужно нажать название текущего дашборда в левом верхнем углу и выбрать пункт Import dashboard:

В открывшемся окне нажать Upload .json File, выбрать нужный дашборд и указать источником данных Prometheus, затем нажать Import:

## <span id="page-7-0"></span>1.1.2 Установка клиента на сервер Synergy

Для установки пакета arta-synergy-health-monitoring нужно добавить в /etc/apt/sources.list следующую строку:

deb [allow-insecure=yes] http://deb.arta.kz/tengri shm main contrib non-free

Затем обновить список пакетов и установить нужный пакет:

aptitude update

aptitude install arta-synergy-health-monitoring

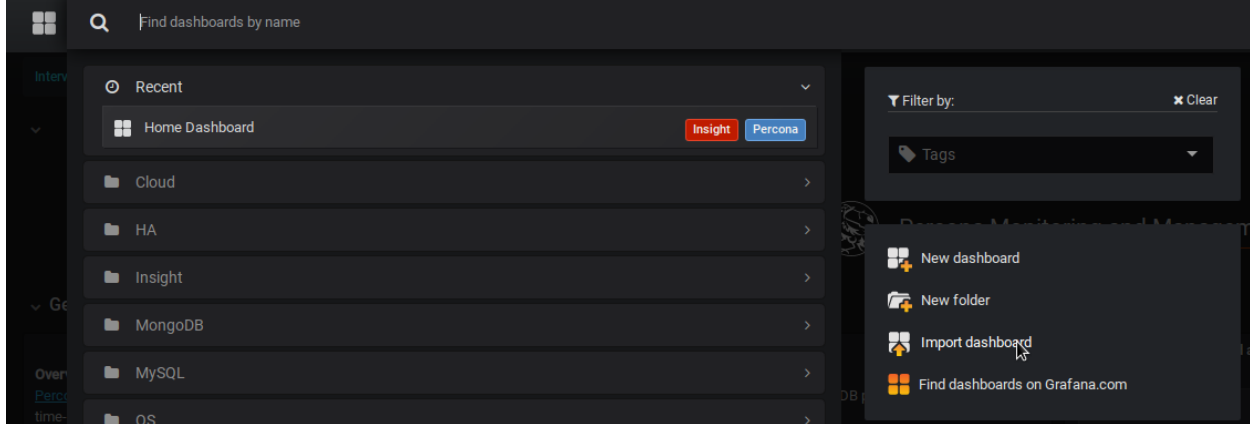

Рис. 3: Импорт дашборда

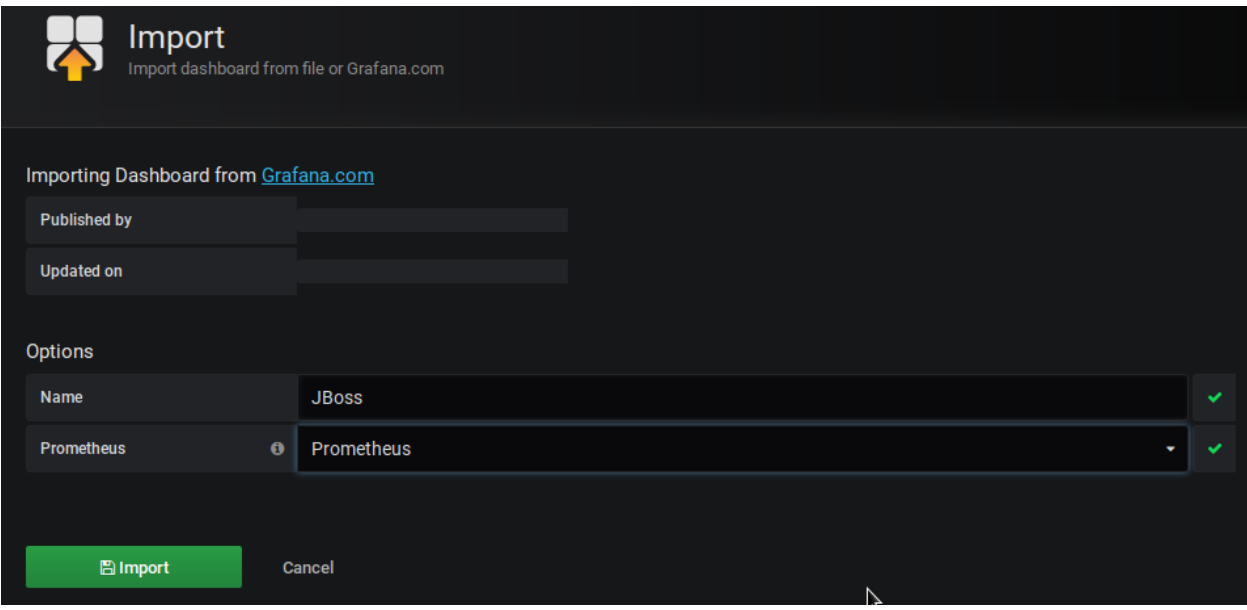

Рис. 4: Выбор json-файла

## <span id="page-9-0"></span>1.1.3 Настройка мониторинга на сервере Synergy

PMM-Server должен быть доступен с сервера Synergy, это можно проверить, например, командой ping.

В первую очередь нужно установить соединение между сервером Synergy и PMM-Server. Для этого используется консольная команда:

pmm-admin config --server=server[:port]

Если соединение успешно установилось, в консоли должен появиться подобный вывод:

```
root@client:~# pmm-admin config --server=192.168.2.234:8080
OK, PMM server is alive.
PMM Server | 192.168.2.234:8080
Client Name | client
Client Address | 192.168.2.84
```
После этого можно подключать мониторинг требуемых сервисов.

#### Основные команды pmm-admin

Возможные команды, настройки и флаги pmm-admin можно посмотреть, выполнив в терминале pmm-admin --help.

Для просмотра списка и состояния наблюдаемых сервисов используется команда pmm-admin list.

В общем случае команда подключения мониторинга сервиса выглядит так:

pmm-admin add external:services job\_name [instance] --service-port=port [flags], где нужно указать имя задания для Prometheus, порт, используемый экспортером, и при необходимости название инстанса.

Инстанс нужно указывать, если настраивается мониторинг одновременно JBoss/ Wildfly и Cassandra, а также при добавлении нескольких нод одного сервиса, собранных в кластер.

Кроме того, можно добавить инстанс к уже существующему заданию Prometheus. Если, к примеру, позже была подключена ещё одна нода какого-либо сервиса и для неё также установлен пакет SHM, используется следующая команда:

```
pmm-admin add external:instances job_name [host1:port1[=instance1]]
[host2:port2[=instance2]] ... [flags]
```
Например, настроен мониторинг одного экземпляра Elasticsearch:

```
root@hamming:~# pmm-admin list
pmm-admin 1.17.1
PMM Server | 192.168.2.234:8080
Client Name | hamming
. . . . .
Job name Scrape interval Scrape timeout Metrics path Scheme Target Labels 

Labels
ightharpoonup Health
elastic 1m0s 10s /metrics http 192.168.2.198:9114 instance=
˓→"node1" UP
```
Команда для добавления ноды может выглядеть так:

pmm-admin add external:instances elastic 192.168.2.181:9114=node2

Добавленная нода в списке:

```
root@hamming:~# pmm-admin list
pmm-admin 1.17.1
PMM Server | 192.168.2.234:8080
Client Name | hamming
. . . . .
Job name Scrape interval Scrape timeout Metrics path Scheme Target Labels \Box\leftrightarrow Health
elastic 1m0s 10s /metrics http 192.168.2.198:9114 instance=
\leftrightarrow"node1" UP<br>elastic 1m0s
                       10s /metrics http 192.168.2.181:9114 instance=
˓→"node2" UP
```
На соответствующем дашборде можно будет выбрать нужную ноду в параметре Instance:

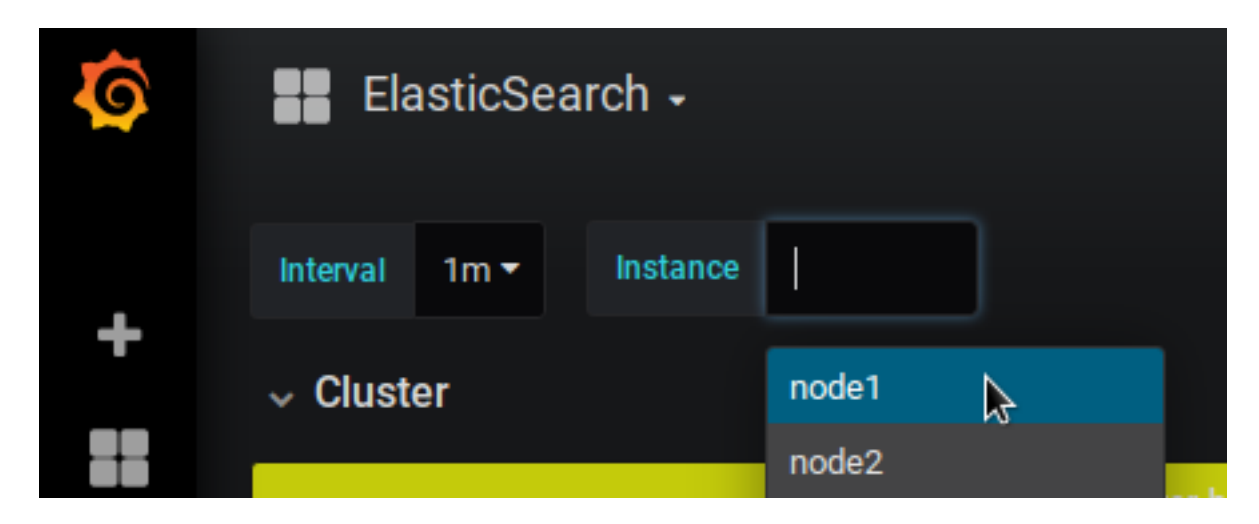

Для удаления ненужных сервисов используется команда:

```
pmm-admin remove external:service job_name --service-port=port [flags]
```
Например, для Elasticsearch:

pmm-admin remove external:service elastic --service-port=9114

Для удаления отдельного инстанса:

pmm-admin remove external:instances job\_name [host1:port1] [host2:port2] ... [flags]

Примечание: Удаляются только задания для инстанса, на котором выполнена команда. Чтобы удалить задания для других инстансов, нужно выполнять аналогичные команды на них.

#### Мониторинг Linux и MySQL

Для мониторинга операционной системы и MySQL в консоли нужно выполнить команду, используя логин и пароль пользователя для mysql:

pmm-admin add mysql --user root --password root

Если мониторинг этих сервисов успешно добавился, команда pmm-admin list должна показать подобный список:

```
root@client:~# pmm-admin list
pmm-admin 1.17.1
PMM Server | 192.168.2.234:8080
Client Name | client
Client Address | 192.168.2.84
Service Manager | linux-systemd
-------------- ------- ----------- -------- ------------------------------------------- -----------
˓→---------------------------------------------------------------------------
SERVICE TYPE NAME LOCAL PORT RUNNING DATA SOURCE THE SERVICE OPTIONS
-------------- ------- ----------- -------- ------------------------------------------- -----------
˓→---------------------------------------------------------------------------
mysql:queries client - YES root:***@unix(/var/run/mysqld/mysqld.sock) query_
˓→source=slowlog, query_examples=true, slow_log_rotation=true, retain_slow_logs=1
linux:metrics client 42000 YES -
                                         \verb|root:#**@unix//var/run/mysqld/mysqld.sock)|
```
#### Мониторинг JBoss/Wildfly

Для мониторинга JBoss/Wildfly нужно добавить следующие строки в /opt/synergy/jboss/bin/ standalone.conf:

```
JAVA_OPTS="$JAVA_OPTS -Xbootclasspath/p:/opt/synergy/jboss/modules/system/layers/base/org/wildfly/
˓→common/main/wildfly-common-1.4.0.Final.jar"
JAVA_OPTS="$JAVA_OPTS -Xbootclasspath/p:/opt/synergy/jboss/modules/system/layers/base/org/jboss/
˓→logmanager/main/jboss-logmanager-2.1.4.Final.jar"
JAVA_OPTS="$JAVA_OPTS -Djboss.modules.system.pkgs=org.jboss.byteman,org.jboss.logmanager"
JAVA_OPTS="$JAVA_OPTS -Djava.util.logging.manager=org.jboss.logmanager.LogManager"
JAVA_OPTS="$JAVA_OPTS -javaagent:/opt/synergy/jboss/standalone/lib/ext/jmx_prometheus_javaagent.
˓→jar=58080:/opt/synergy/jboss/standalone/configuration/jboss.yaml"
```
Затем сделать доступной статистику источников данных, добавив statistics-enabled="true" для SynergyDS и StorageDS в /opt/synergy/jboss/standalone/configuration/standalone-onesynergy. xml:

```
<xa-datasource jndi-name="java:/SynergyDS" pool-name="synergy_ds" enabled="true" use-ccm="false"␣
˓→statistics-enabled="true">
   <xa-datasource-property name="URL">
       jdbc:mysql://127.0.0.1:3306/synergy?useUnicode=true&characterEncoding=utf8
   . . . . . .
</xa-datasource>
```

```
. . .
```

```
<xa-datasource jndi-name="java:/StorageDS" pool-name="storage_ds" enabled="true" use-ccm="false"␣
˓→statistics-enabled="true">
    <xa-datasource-property name="URL">
        jdbc:mysql://127.0.0.1:3306/storage?useUnicode=true &characterEncoding=utf8
    . . . . . .
\langle xa-{\rm data} {\rm source}\rangle
```
После этого нужно перезапустить JBoss/Wildfly.

По умолчанию конфигурационный файл jboss.yaml и экспортер метрик jmx\_prometheus\_javaagent. jar находятся в вышеуказанном расположении. Если вы перемещаете их, укажите новый путь в standalone.conf. Здесь также можно указать другой порт для передачи метрик.

Собираемые метрики доступны для просмотра в браузере по адресу http://server:58080/metrics. Если в standalone.conf используется другой порт, в адресной строке нужно указывать его.

Далее следует добавить мониторинг JBoss/Wildfly в PMM-Server, в общем случае команда выглядит так:

pmm-admin add external: service --service-port=58080 jboss testserver-jboss, rge

- jboss имя задания для Prometheus;
- testserver-jboss название инстанса. Так как аналогичный экспортер используется и для Cassandra, нужно указать название явно, чтобы метрики JBoss/Wildfly и Cassandra не смешивались на графиках. Кроме того, нужно указывать инстансы в случаях, когда используется несколько экземпляров.

#### Мониторинг nginx

Для мониторинга nginx нужно добавить следующие строки в /etc/nginx/nginx.conf в секцию Logging settings:

```
log_format shm '$remote_addr - $remote_user [$time_local] '
                        '"$request" $status $body_bytes_sent '
                        "$http_referer" "$http_user_agent" '
                        '$request_time $hostname';
```
Далее в файле /etc/nginx/sites-enabled/synergy-base в разделе location /Synergy добавить в описание лога synergy.access.log определённый шагом ранее формат, в данном случае shm:

```
location / Synergy {
                            http://127.0.0.1:8080/Synergy;
   proxy_pass
   access_log /var/log/nginx/synergy.access.log shm;
```
Чтобы изменения вступили в силу, нужно перезапустить nginx:

```
/etc/init.d/nginx restart
```
В конфигурационном файле /etc/prometheus-nginxlog-exporter.hcl нужно указать параметры app и instance, также можно назначить другой порт (по умолчанию  $4040$ ):

```
listen fport = 4040address = "0.0.0.0"\}namespace "synergy" {
 format = "$remote_addr - $remote_user [$time_local] \"$request\" $status $body_bytes_sent \"
→$http_referer\"\"$http_user_agent\"$request_time$hostname"
  source_{files} = ["/var/log/nginx/synergy.access.log"
  \overline{1}labels \{app = "nginx284"instance = "testserver-nginx"
    J.
  histogram_buckets = [.005, .01, .025, .05, .1, .25, .5, 1, 2.5, 5, 10]
```
Запустить мониторинг запросов nginx:

systemctl start prometheus-nginxlog-exporter.service

Собираемые метрики доступны для просмотра в браузере по адресу http://server:4040/metrics.

Далее следует добавить мониторинг nginx в PMM-Server, в общем случае команда выглядит так:

pmm-admin add external: service -- service-port=4040 nginx testserver-nginx -- interval 10s

Параметр --interval указывает интервал сбора метрик в PMM-Server, для экспортера nginx лучше указать интервал меньше, чем интервал по умолчанию, который равен 1 минуте.

#### Мониторинг Cassandra

Для мониторинга Cassandra нужно добавить в /etc/cassandra/cassandra-env.sh строку:

JVM\_OPTS="\$JVM\_OPTS -javaagent:/usr/share/cassandra/lib/jmx\_prometheus\_javaagent. jar=7070:/etc/cassandra.yaml"

Затем закомментировать в /etc/init.d/cassandra строки:

```
# Read Cassandra environment file.
#. /etc/cassandra/cassandra-env.sh
#if [-z "$JVM_OPTS" ]; then
     echo "Initialization failed; \$JVM_OPTS not set!" >82
#\#exit 3#f\dot{i}
```
Выполнить обновление конфигов systemd:

systemctl daemon-reload

Перезапустить Cassandra:

/etc/init.d/cassandra restart

файл  $\Pi$ <sup>o</sup> умолчанию конфигурационный cassandra. yaml  $\overline{\mathbf{M}}$ экспортер метрик jmx\_prometheus\_javaagent.jar находятся в вышеуказанном расположении. Если вы перемещаете их, укажите новый путь в cassandra-env.sh. Здесь также можно указать другой порт для мониторинга.

Собираемые метрики доступны для просмотра в браузере по адресу http://server:7070/metrics. Если в cassandra-env.sh используется другой порт, в адресной строке нужно указывать его.

Далее следует добавить мониторинг Cassandra в PMM-Server, в общем случае команда выглядит так:

pmm-admin add external: service --service-port=7070 cassandra testserver-cassandra

Так как аналогичный экспортер используется и для JBoss/Wildfly, нужно указать явно название инстанса (в данном случае testserver-cassandra), чтобы метрики JBoss/Wildfly и Cassandra не смешивались на графиках. Кроме того, нужно указывать инстансы в случаях, когда используется кластер из нескольких нод Cassandra.

#### Мониторинг Elasticsearch

Запуск сбора метрик Elasticsearch осуществляется с помощью команды:

systemctl start prometheus-elasticsearch-exporter.service

Добавление мониторинга в PMM-Server:

pmm-admin add external:service --service-port=9114 elastic

# <span id="page-14-0"></span>1.2 Дополнительные настройки SHM

## <span id="page-14-1"></span>1.2.1 Настройки уведомлений

В данном разделе показан процесс настройки уведомлений при использовании мониторинга SHM.

Достижение параметрами критических значений фиксируется Grafana. Для указания критических значений нужно открыть на редактирование график, например, датасорсов JBoss, затем перейти на вкладку Alert.

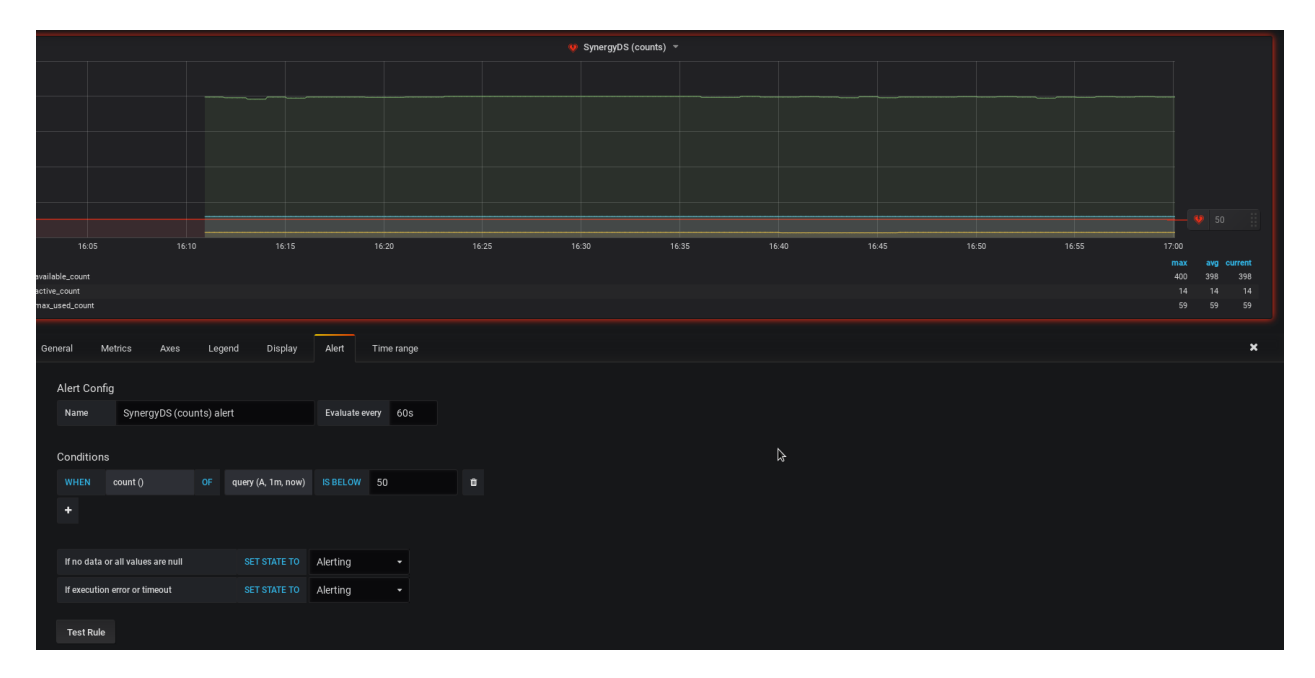

Здесь нужно указать название и интервал пересчёта данных, а также условие, при котором будет срабатывать предупреждение. Условие на картинке означает следующее: уведомлять, если значение метрики в запросе А (available count) за последнюю минуту было ниже 50. Далее указать каналы, по которым будут отправляться уведомления, в данном случае e-mail и Telegram, и сохранить.

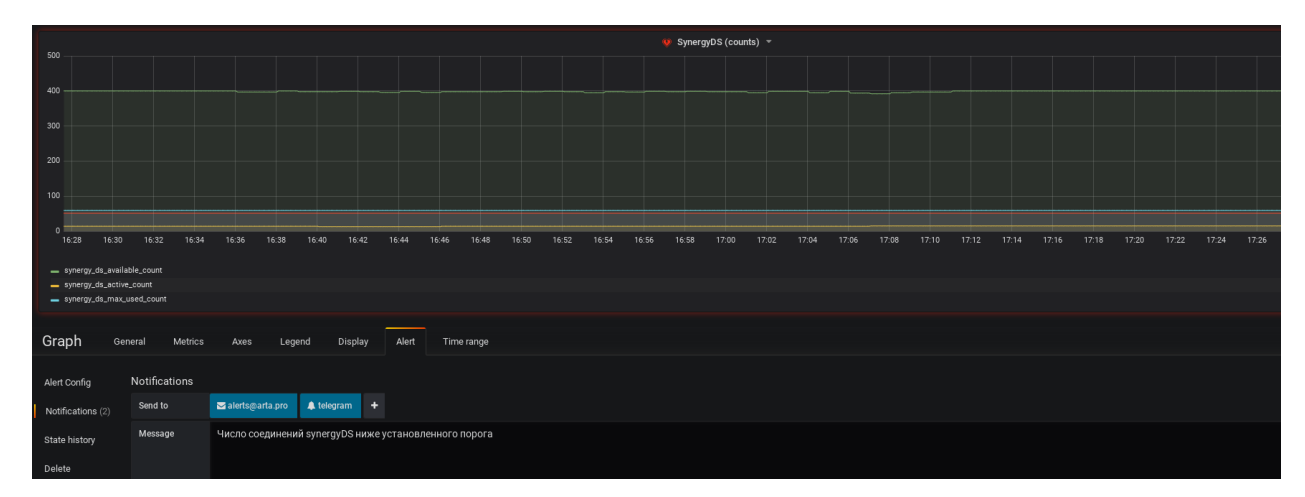

#### E-mail

Для настройки уведомлений по e-mail в первую очередь следует настроить smtp для Grafana на PMM-Server. Для этого на машине, где установлен PMM-Server, нужно:

1. получить ID контейнера

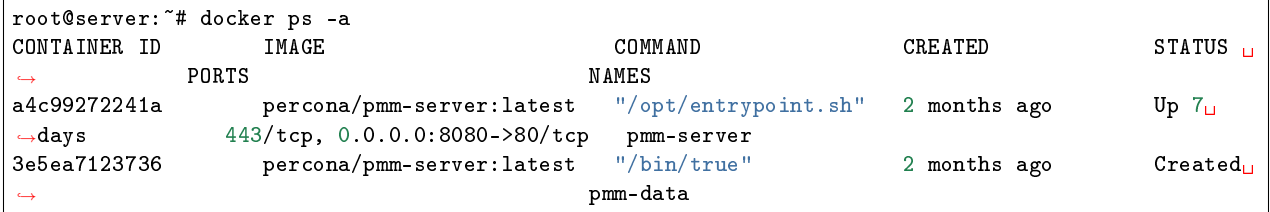

2. зайти в контейнер

docker exec -it a4c99272241a /bin/bash

3. открыть на редактирование файл

```
vi /etc/grafana/grafana.ini
```
4. в секции [smtp] указать настройки почты

```
[sntp]enabled = truehost = smtp.\yande x.com:465user = alerts@arta.pro# If the password contains # or ; you have to wrap it with trippel quotes. Ex """#password;"""
password = """qwerty!@#"""; cert_file =
; key_file =skip\_verify = truefrom_address = alerts@arta.pro
from_name = <b>Grafana</b># EHLO identity in SMTP dialog (defaults to instance_name)
; ehlo_identity = dashboard.example.com
```
5. выйти и перезапустить контейнер

docker restart pmm-server

После этого нужно открыть в браузере меню Alerting и выбрать Notification Channels, указать название, тип Email и почтовый адрес, на который будут отправляться уведомления:

При достижении настроенным параметром установленного значения на почту будет отправлено подобное сообшение:

#### **Telegram**

Для уведомлений в Telegram нужно создать telegram-бот, например, через @BotFather. В Telegram нужно отправить этому пользователю следующие сообщения:

- $1. / start$
- 2. /newbot
- 3. ввести имя бота, например, shm\_alerts

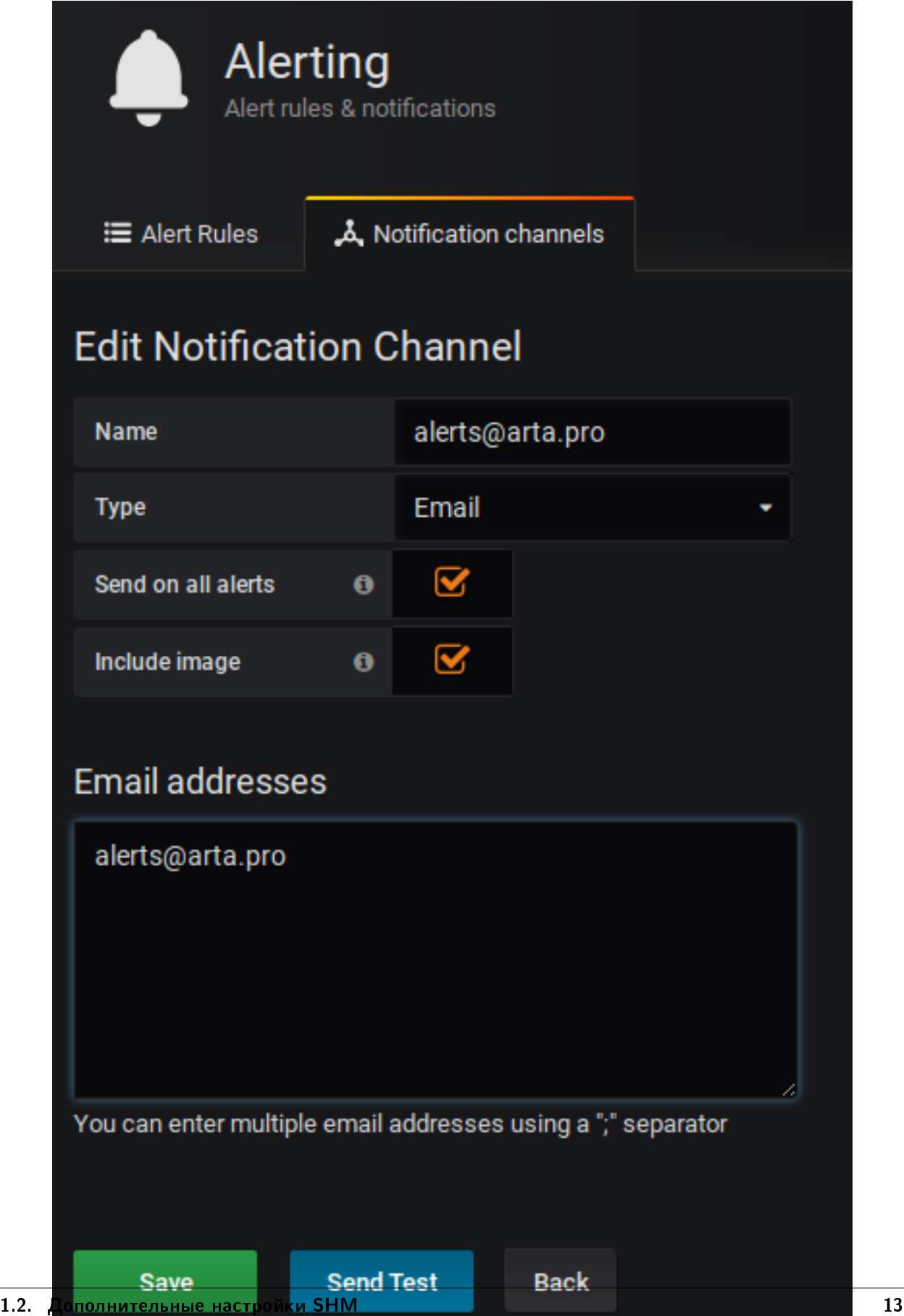

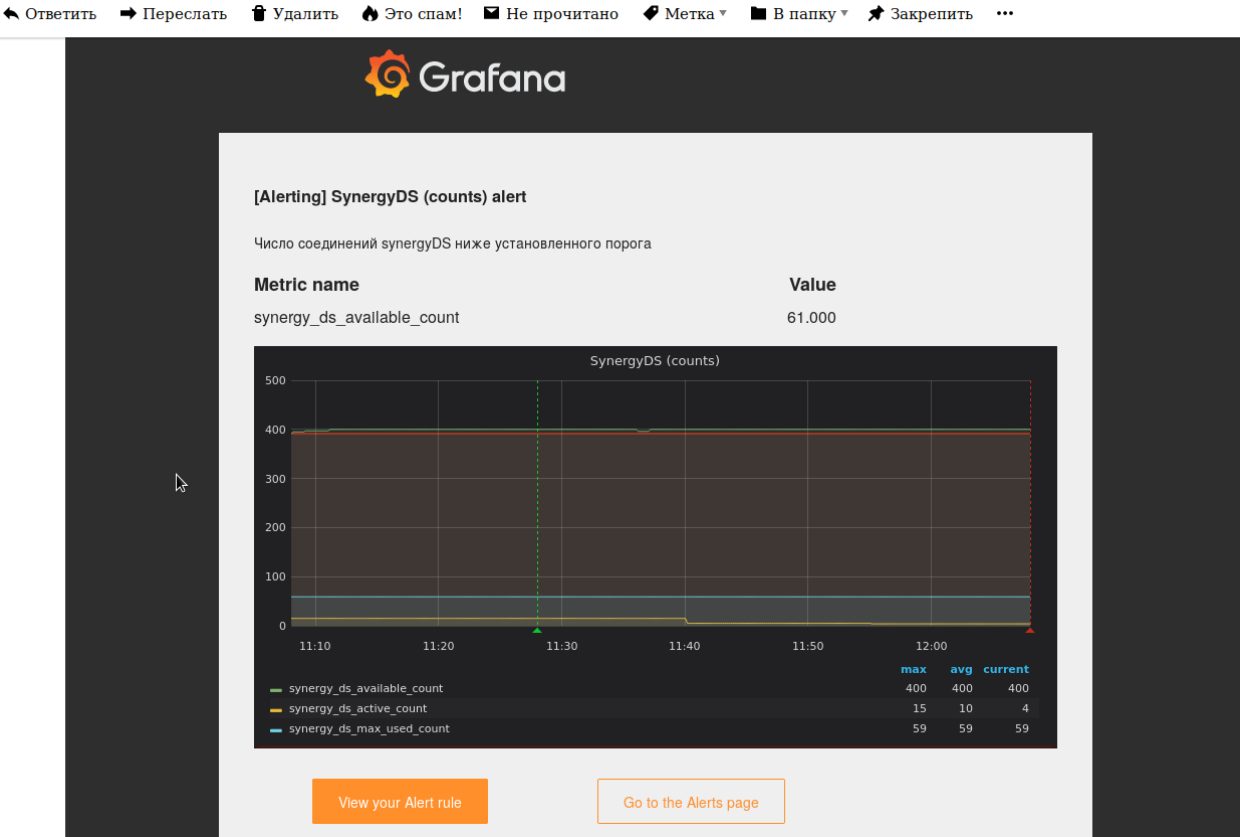

4. ввести юзернейм бота (должен быть уникальным и заканчиваться на bot), например, <your\_project\_name>\_alerts\_bot

В ответ должно прийти сообщение с токеном. После этого нужно открыть меню Alerting и выбрать Notification Channels, указать название, тип Telegram и вставить полученный токен в BOT API Token.

В Telegram отправить боту хотя бы одно сообщение, например, /my\_id @shm\_alerts. Затем открыть в браузере https://api.telegram.org/botYOUR\_TOKEN/getUpdates, подставив свой токен, и скопировать chatID в соответствующее поле.

При достижении настроенным параметром установленного значения в telegram будет отправлено подобное сообщение:

## <span id="page-17-0"></span>1.2.2 Отображение на графиках метрик более чем одной ноды

Большинство графиков в Grafana построены на запросах подобного вида (на примере nginx):

```
sum(rate(synergy_http_response_time_seconds_sum[5m])) by (instance) /
sum(rate(synergy_http_response_time_seconds_count[5m])) by (instance)
```
Суммирование по инстансам позволяет отображать графики нескольких экземпляров какого-либо сервиса одновременно (см. Average Response Times):

Соседний график Requests per Second отображает только данные по выбранному инстансу, так как запрос делается по параметрам app и instance:

sum(rate(synergy\_http\_response\_time\_seconds\_count{app=""\$job",instance="\$instance"}[1m])) by (instance)

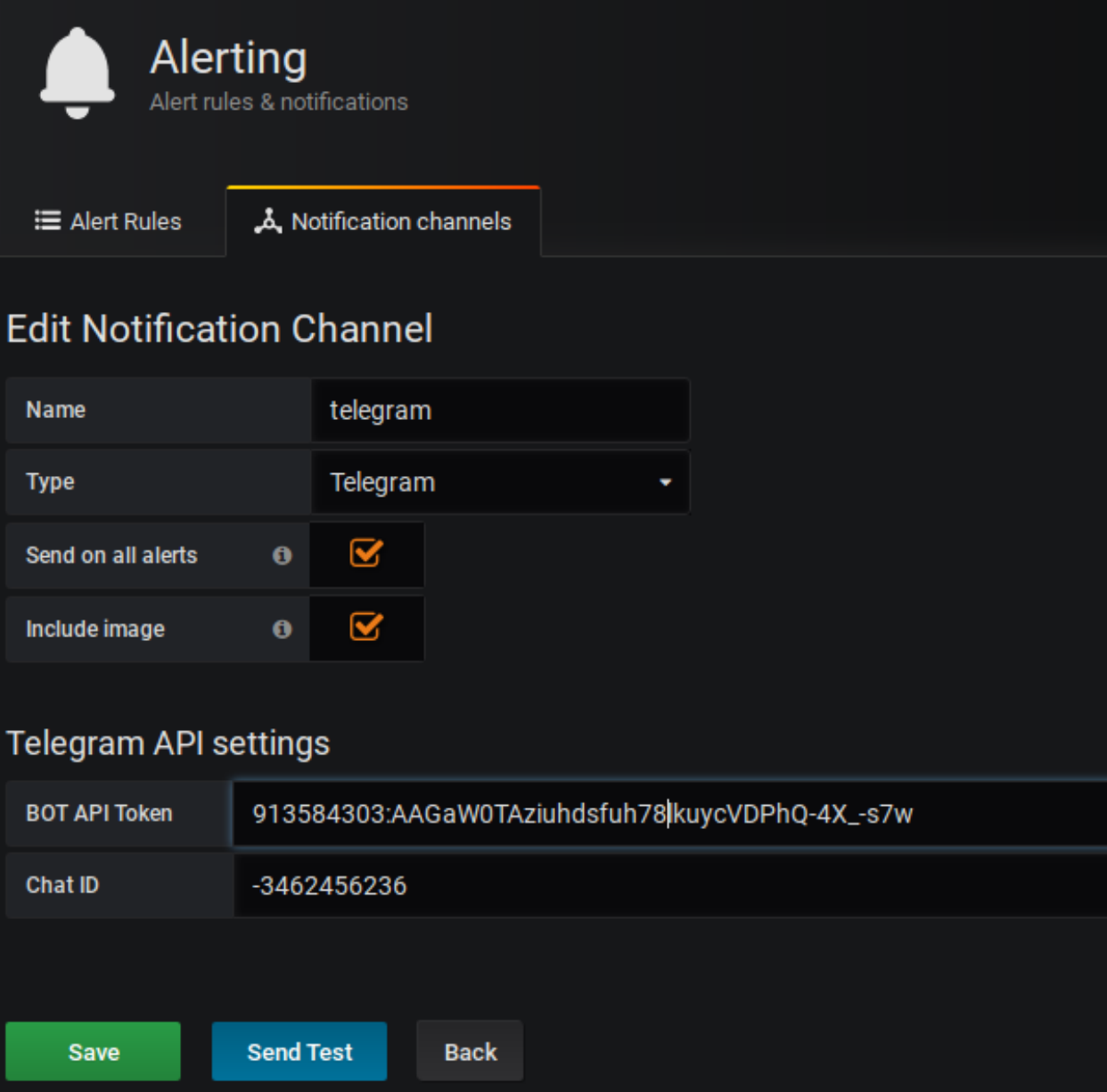

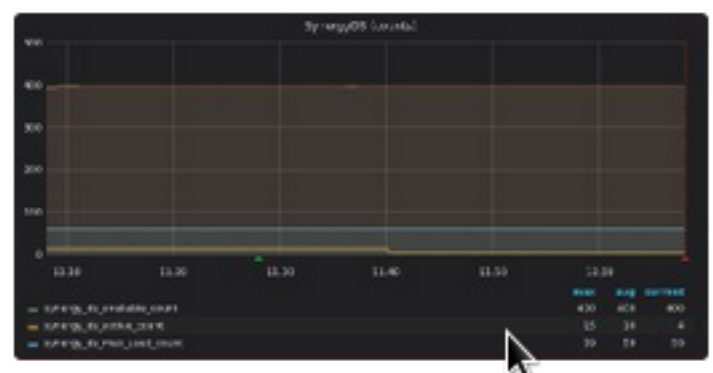

# [Alerting] SynergyDS (counts) alert Message: Число соединений synergyDS ниже установленного порога

Metrics: synergy\_ds\_available\_count: 61.000

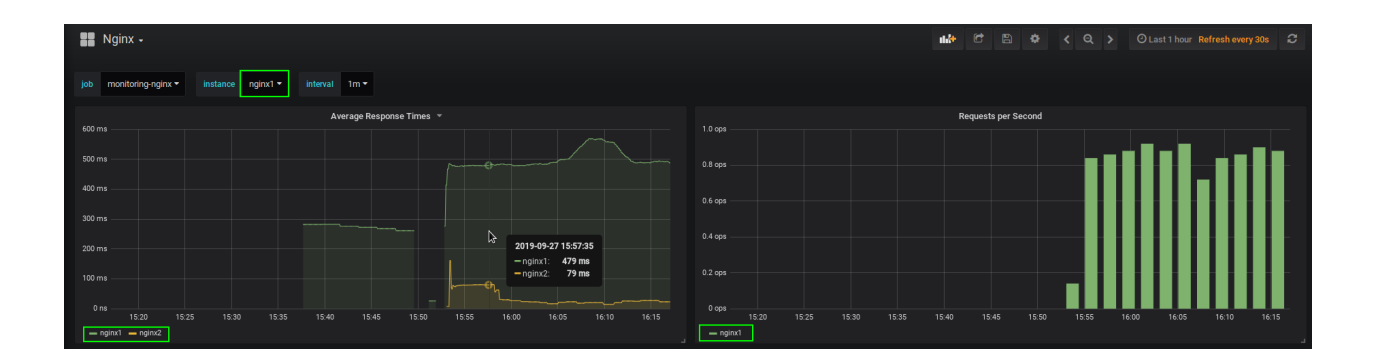

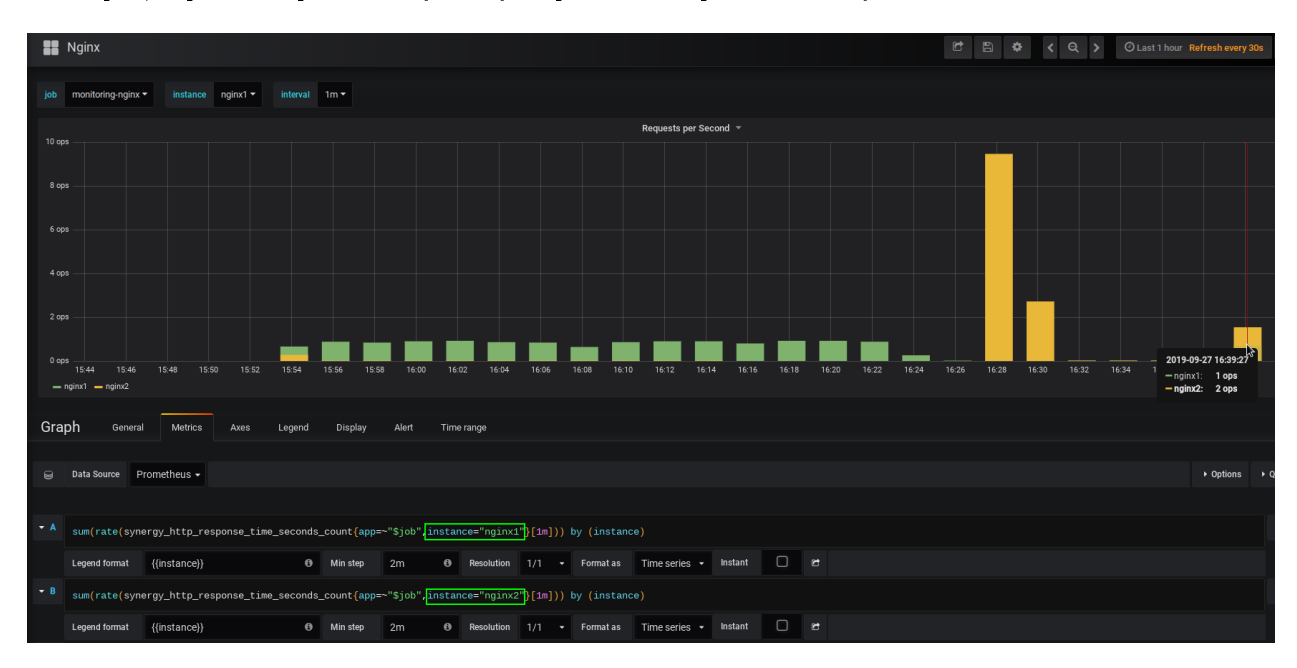

Если нужно показывать на графике оба наблюдаемых сервиса nginx, независимо от выбранного на дашборде, вариантом решения будет дублирование запроса и явное указание инстансов:

## <span id="page-20-0"></span>1.3 Основные метрики

В разделе описаны основные метрики, используемые на графиках. Полный перечень возможных метрик можно посмотреть в браузере по указанным в предыдущем разделе ссылкам и добавить при необходимости в дополнительные графики.

## <span id="page-20-1"></span>1.3.1 JBoss

#### Источники данных

datasource\_pool\_available\_count - количество доступных соединений в пуле.

datasource\_pool\_active\_count - количество активных соединений; каждое соединение либо использовано приложением, либо доступно в пуле.

datasource\_pool\_max\_used\_count - максимальное количество использованных соединений.

datasource\_pool\_max\_creation\_time - максимальное время создания соединения, в миллисекундах.

datasource\_pool\_average\_creation\_time - среднее время создания соединения, в миллисекундах.

datasource\_pool\_average\_blocking\_time - среднее время блокирования при получении полной блокировки пула.

Эти метрики на графиках выведены отдельно для БД synergy, storage и jbpmdb.

datasource\_pool\_total\_creation\_time - общее время создания соединений в миллисекундах.

datasource\_pool\_total\_blocking\_time - общее время блокирования соединений в миллисекундах.

#### Транзакции

transaction\_aborted\_transactions - число прерванных транзакций.

transaction\_application\_rollbacks - число транзакций, откаченных назад запросом приложения. Включают в себя и те транзакции, для которых истекло время ожидания.

transaction\_timed\_out\_transactions - чисто транзакций, откат которых произошёл из-за таймаута. transaction committed transactions - число подтверждённых транзакций.

transaction\_inflight\_transactions - число транзакций, которые начались, но ещё не завершились. transaction resource rollbacks - число транзакций, откаченных назад из-за сбоя ресурса.

#### **JVM**

jvm\_memory\_pool\_bytes\_used - использование пула памяти в байтах.

jvm\_memory\_pool\_bytes\_max - максимум пула памяти в байтах.

jvm\_memory\_pool\_bytes\_committed - выделенное количество пула памяти в байтах.

jvm\_memory\_pool\_bytes\_init - исходное количество пула памяти в байтах.

jvm\_memory\_bytes\_used - использование выделенной области памяти в байтах.

На графиках показаны процент использованного Old Generation, количество использованной памяти JVM, использование памяти в зависимости от сегмента (heap и non-heap).

jvm\_gc\_collection\_seconds\_count - количество запущенных GC.

jvm\_gc\_collection\_seconds\_sum - время, которое GC выполнялись.

jvm\_threads\_current - текущее количество потоков в JVM.

## <span id="page-21-0"></span> $1.3.2$  nginx

synergy\_http\_response\_count\_total - общее количество завершённых HTTP-запросов/ответов. Кроме графика среднего времени отклика используется для сводки кодов состояния НТТР.

synergy\_http\_response\_size\_bytes - общее количество переданного контента в байтах.

synergy\_http\_response\_time\_seconds - сводка всех времён отклика в секундах. На графиках Response Times (quantiles) линиями 0.5, 0.9, 0.99 отмечено время, за которое успевает выполниться соответственно 50, 90, 99  $\%$  запросов.

## <span id="page-21-1"></span>1.3.3 Cassandra

#### Метрики клиентов

clientrequest\_latency\_count - общее время задержек при выполнении запросов.

clientrequest\_latency\_mean - среднее время задержек при выполнении запросов.

clientrequest\_latency\_95thpercentile - 95-процентная доля задержек при выполнении запросов.

columnfamily\_rangelatency\_mean - задержка сканирования локального диапазона для этой таблицы.

clientrequest\_unavailables\_count - количество обнаруженных исключений из-за недоступности.

clientrequest timeouts count - количество обнаруженных таймаутов.

clientrequest\_timeouts\_mean - усреднённое количество обнаруженных таймаутов.

#### Хранилище

storage\_exceptions - количество выявленных внутренних исключений. При стандартных исключениях значение должно равняться нулю.

storage\_load - размер данных, которыми управляет данный узел, на диске в байтах.

storage\_totalhints - количество сообщений с напоминаниями, записанных на этот узел с момента (ре)старта сервера.

storage\_totalhintsinprogress - количество напоминаний, которое отправляется в данный момент.

#### Уплотнение (compaction)

Уплотнение - процесс освобождения места путём слияния больших файлов данных. В ходе операции уплотнения файлы SSTable сливаются: производится объединение ключей и соответствующих им столбцов, создание нового индекса. После уплотнения объединённые данные сортируются, над ними строится новый индекс, и только что объединённые, отсортированные и проиндексированные данные записываются в новый файл SSTable.

Ещё одна важная функция уплотнения - повышение производительности путём сокращения числа операций поиска. Для нахождения столбца данных с указанным ключом нужно просмотреть ограниченное количество файлов SSTable. Если этот столбец часто изменяется, то вполне может оказаться, что все версии находятся в сброшенных на диск файлах SSTable. Уплотнение позволяет базе данных не просматривать каждый файл SSTable в поисках указанного ключа и не выбирать из них самое последнее значение каждого столбца.

В процессе уплотнения наблюдается кратковременный всплеск интенсивности ввода-вывода и изменение занятого на диске места - это читаются старые и записываются новые файлы SSTable.

compaction\_pendingtasks - расчётное количество уплотнений, оставшихся для выполнения.

compaction\_completedtasks - количество завершённых уплотнений с момента (ре)старта сервера.

compaction\_bytescompacted - общее число байтов, уплотнённых с момента (ре)старта сервера.

compaction\_totalcompactionscompleted - пропускная способность выполненных уплотнений с момента (ре)старта сервера.

#### Фильтр Блума

Фильтры Блума служат для повышения производительности чтения. Это очень быстрый недетерминированный алгоритм, который проверяет, является ли некий объект элементом множества. Недетерминированность связана с тем, что фильтр Блума может давать ложноположительные ответы, но никогда не даёт ложноотрицательных. Принцип работы фильтра Блума заключается в отображении значений элементов множества в битовый массив и в сжатии большого количества данных в строкудайджест с помощью хэш-функции. Дайджест, по определению, занимает гораздо меньше памяти, чем исходные данные. Фильтр сохраняется в памяти и позволяет повысить производительность, поскольку не каждая операция поиска ключа требует медленного доступа к диску. Таким образом, фильтр Блума является особым видом кэша.

columnfamily\_bloomfilterfalsepositives - количество ложно-положительных результатов в фильтре таблицы.

columnfamily\_bloomfilterfalseratio - пропорция ложно-положительных результатов в фильтре таблицы.

columnfamily\_bloomfilterdiskspaceused - дисковое пространство, занятое фильтром Блума, в байтах.

columnfamily\_bloomfilteroffheapmemoryused - память вне кучи, использованная фильтром Блума.

#### Пул потоков

Cassandra разбивает работу определённых типов на собственный пул потоков. Это обеспечивает асинхронность запросов на узле. Состояние потоков важно отслеживать, так как оно показывает, насколько насыщен узел.

threadpools\_completedtasks - количество завершённых задач.

threadpools\_pendingtasks - количество задач в очереди.

threadpools\_activetasks - количество активных задач.

threadpools\_totalblockedtasks - количество задач, блокированных из-за насыщения очереди.

threadpools\_currentlyblockedtasks - количество задач, которые блокированы в настоящее время из-за насыщения очереди, но будут разблокированы при повторной попытке.

#### Кэш

cache\_hitrate - коэффициент попадания в кэш за всё время. cache\_size - общий размер, занятый кэшем, в байтах. cache\_hits - общее количество попаданий в кэш. cache\_requests - общее количество запросов кэша. cache\_entries - общее количество записей в кэше.

#### Таблицы памяти

columnfamily\_memtablelivedatasize - общий объем живых данных в таблице памяти, исключая любые заголовки структуры данных.

columnfamily\_memtablecolumnscount - общее количество столбцов в таблице памяти.

columnfamily\_memtableonheapsize - общий объем данных в таблице памяти, который находится в куче, включая относящийся к столбцам заголовок и перезаписанные разделы.

columnfamily\_memtableoffheapsize - общий объем данных в таблице памяти, который находится вне кучи, включая относящийся к столбцам заголовок и перезаписанные разделы.

columnfamily\_memtableswitchcount - сколько раз сброс данных приводил к выключению.

columnfamily\_livesstablecount - количество SSTable на диске для данной таблицы.

## **COL**

cql\_regularstatementsexecuted - количество выполненных неподготовленных операторов.

cql\_preparedstatementsexecuted - количество выполненных подготовленных операторов.

## <span id="page-24-0"></span>1.3.4 Elasticsearch

#### Системные метрики

process\_cpu\_percent - процент использования CPU процессом Elasticsearch. jvm\_memory\_used\_bytes - текущее использование памяти JVM в байтах. jvm\_memory\_committed\_bytes - зафиксированная память JVM в байтах. jvm\_memory\_max\_bytes - максимальное использование памяти JVM в байтах. filesystem\_data\_available\_bytes - доступное пространство на диске в байтах. filesystem\_data\_size\_bytes - размер диска в байтах. transport\_tx\_size\_bytes\_total - общее количество отправленных байтов. transport\_rx\_size\_bytes\_total - общее количество полученных байтов.

#### Документы и операции

indices\_docs - число документов на данном узле. indices\_indexing\_index\_total - общее число индексных вызовов. indices\_docs\_deleted - число удалённых документов на данном узле. indices merges total - общее число слияний. indices\_search\_query\_total - общее число поисковых запросов. indices\_search\_fetch\_total - общее число выборок. indices\_refresh\_total - общее число обновлений. indices\_flush\_total - общее число сбросов.

### Время

indices\_search\_query\_time\_seconds - общее время выполнения поискового запроса в секундах. indices\_indexing\_index\_time\_seconds\_total - совокупное время индексирования в секундах. indices\_merges\_total\_time\_seconds\_total - общее время, потраченное на слияние, в секундах.

#### Кэш

indices\_fielddata\_memory\_size\_bytes - использование памяти для кэша данных полей в байтах. indices\_fielddata\_evictions - вытеснение из поля данных. indices\_query\_cache\_memory\_size\_bytes - использование памяти для кэша запросов в байтах. indices\_query\_cache\_evictions - вытеснение из кэша запросов.

#### Пул потоков

thread\_pool\_rejected\_count - число отклонённых операций. thread\_pool\_active\_count - число активных операций. thread\_pool\_queue\_count - число операций в очереди. thread\_pool\_completed\_count - число завершённых операций.

#### **Garbage Collector**

jvm\_gc\_collection\_seconds\_count - количество запущенных JVM GC.

jvm\_gc\_collection\_seconds\_sum - время выполнения GC в секундах.

#### Ссылки и использованные источники:

- 1. Транзакции JBoss
- 2. Источники данных JBoss
- 3. Полный список метрик Cassandra
- 4. Полный список метрик Elasticsearch
- 5. Дж. Карпентер, Э. Хьюитт Cassandra. Полное руководство

# <span id="page-25-0"></span>1.4 Обработка проблемных ситуаций на основе данных мониторинга SHM

1. Проблема: в клиентской части не открываются записи реестра, сама Synergy открывается медленно, подолгу зависая на странице авторизации.

 $\backsim$  Datasources SynergyDS (counts) v 125 100 75 Ą 2019-09-13 11:36:49 50 synergy\_ds\_available\_count:=  $\pmb{0}$ - synergy\_ds\_active\_count: 100 25 100 synergy\_ds\_max\_used\_count: 11:20 11:25  $11:30$ 11:35 11:45 11:50 11:55 12:00 12:05  $11:10$ 11:40 max avg current synergy\_ds\_available\_count 100 100 synergy\_ds\_active\_count 100 77 ergy\_ds\_max\_used\_count 100 77

**Данные мониторинга:** на дашборде датасорсов Jboss значение available count=0,

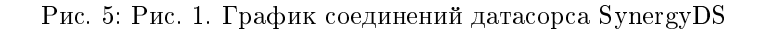

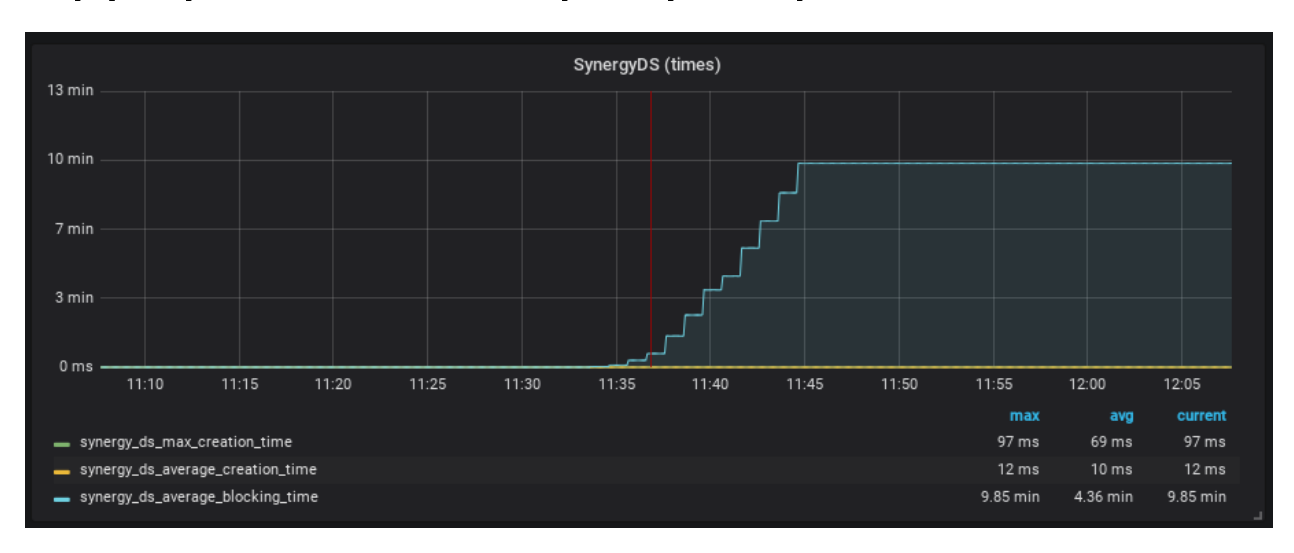

на графике времён отклика в то же самое время возрастание времени.

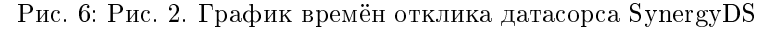

#### Ошибки в логе:

ERROR [kz.arta.jcr.bd.mysql.SQLConnectionManager] (http-/0.0.0.0:8080-719) javax.resource. →ResourceException: IJ000453: Unable to get managed connection for java:/SynergyDS

Вероятная причина: закончились соединения в пуле SynergyDS. Так как нет доступных соединений (рис. 1), запросы не могут подключиться к базе, следовательно, время ожидания увеличивается (рис.  $2).$ 

(параметр max-pool-size) для Решение: увеличить количество соединений проблемнодатасорса synergy в основном конфиге /opt/synergy/jboss/standalone/configuration/  $\Gamma$ O standalone-onesynergy.xml:

```
<xa-datasource jndi-name="java:/SynergyDS" pool-name="synergy_ds" enabled="true" use-ccm="fals$
     <xa-datasource-property name="URL">
          jdbc:mysql://127.0.0.1:3306/synergy?useUnicode=true&characterEncoding=utf8
     </xa-datasource-property>
     <driver>com.mysql</driver>
     <sub>xa-poo1</sub></sub>
          <min-pool-size>20</min-pool-size>
          <max-pool-size></max-pool-size>
          \langleis-same-rm-override>false\langle/is-same-rm-override>
          <interleaving>false</interleaving>
          <pad-xid>false</pad-xid>
          <wrap-xa-resource>false</wrap-xa-resource>
     \frac{2}{xa-pool}\mathbf{r} , \mathbf{r} , \mathbf{r} , \mathbf{r}</xa-datasource>
```